# TO INCREASE €+

DynaRent 10.0.38.50 for Dynamics 365 Finance and Dynamics 365 Supply Chain Management (10.0)

Release Notes for DynaRent Core, Anywhere for Rental, and DynaRent Mobile

# Table of Contents

## Contents

| 1     | General                                                                              | 5  |
|-------|--------------------------------------------------------------------------------------|----|
| Purp  | ose                                                                                  | 5  |
| Audie | ence                                                                                 | 5  |
| Avail | able languages                                                                       | 5  |
| Prod  | uct release information                                                              | 6  |
| Local | lizations                                                                            | 6  |
| Data  | Entities                                                                             | 6  |
| Secu  | rity                                                                                 | 7  |
| Com   | patibility with other modules                                                        | 7  |
| Licen | se coverage                                                                          | 7  |
| Upgr  | ade from earlier versions                                                            | 8  |
| Mod   | el delivery discontinued                                                             | 8  |
| 2     | Features DynaRent                                                                    | 9  |
| Rucir | ness object components / sets                                                        | q  |
|       | umption Based Billing - Usage price tiers and Allowance price tiers                  |    |
|       | nvoice check process adjusted to support parallel processing                         |    |
|       | ty to search by 'Product name' field when adding lines in the rental order           |    |
|       | ed support for asset availability with return to different warehouse and return work |    |
| riaac | order used simultaneously                                                            | 10 |
| Perfo | ormance – Change date on rental order - creation/updating of projects                |    |
| CITC  | or marice charige date of rental order creation, apadeing of projects                | 11 |
| 3     | Features DynaRent Anywhere for Rental                                                | 12 |
| New   | features for this release                                                            | 12 |
|       |                                                                                      |    |
| 4     | DynaRent fixes for this release                                                      | 13 |
| Fixes | for this release                                                                     | 13 |
| 5     | Known Issues                                                                         | 17 |
|       |                                                                                      |    |
| Knov  | vn issues for the release                                                            | 17 |
| 6     | Data Entities for import/export                                                      | 18 |
| Chan  | nges for this release                                                                | 18 |
|       | vn issues for this release                                                           |    |

| 7               | Data entities for Business Intelligence                                                        | 18       |
|-----------------|------------------------------------------------------------------------------------------------|----------|
| Known<br>Change | issues for the releasees for this release                                                      | 18<br>18 |
| 8               | Data Entities for Rental Customer portal                                                       | 18       |
| 9               | Configuration keys                                                                             | 19       |
| 10              | Roles & Security                                                                               | 20       |
| Roles c         | overview                                                                                       | 20       |
| 11              | Breaking Changes                                                                               | 21       |
|                 | gn of the DynaRent Mobile App65 version 10.0.39 stops support for licenses generated with SHA1 |          |
| 12              | Deprecations                                                                                   | 22       |
| 13              | Business object components / sets                                                              | 23       |
| 14              | Consumption based billing usage price & allowance price tiers                                  | 29       |

## **Document Information**

| Title              | DynaRent 10.0.38.50 for Dynamics 365 Finance and Dynamics 365 Supply Chain Management (10.0) |
|--------------------|----------------------------------------------------------------------------------------------|
| Subtitle (Subject) | Release Notes for DynaRent Core, Anywhere for Rental, and DynaRent<br>Mobile                 |
| Solution Suite     | DynaRent                                                                                     |
| Category           | Release Notes                                                                                |
| Author             | DynaRent team                                                                                |
| Published Date     | 1 February 2024                                                                              |
| Status             | Final                                                                                        |

### © Copyright To-Increase 2024. All rights reserved.

The information in this document is subject to change without notice. No part of this document may be reproduced, stored or transmitted in any form or by any means, electronic or mechanical, for any purpose, without the express written permission of To-Increase B.V. To-Increase B.V. assumes no liability for any damages incurred, directly or indirectly, from any errors, omissions or discrepancies between the software and the information contained in this document.

## 1 General

## Purpose

This document describes the new functionality developed for DynaRent 10.0.38.50 for Dynamics 365 Finance and Dynamics 365 Supply Chain Management (10.0).

The purpose of this release is:

| Topic                                     | Yes/ No | Remarks                                                                                                    |
|-------------------------------------------|---------|----------------------------------------------------------------------------------------------------|
| Upgrade to new<br>Microsoft release       | Yes     | Microsoft Dynamics 365 Finance and Microsoft Dynamics 365 Supply Chain Management 10 build upon 10.0.35 (for backward compatibility) and validated along with 10.0.38 GA. Refer to this <u>link</u> for more information. |
| New features                              | Yes     | See chapter 2.1                                                                                                    |
| New D365 functional topics considerations | No      | Not applicable                                                                                                    |
| Bug fixes                                 | Yes     | See chapter 3.1                                                                                                    |
| Discontinued features                     | No      | Not applicable                                                                                                    |

## **Audience**

The audience for this document is certified partners selling and implementing as well as customers who have bought the solution.

## Available languages

DynaRent is available and supported in the English (EN-US) language. Starting from release 10.0.32.47 the languages German, French, Spanish, Portuguese, Dutch, Italian, Norwegian, and Polish are available to be used next to the English language. Starting from release 10.0.35.48, Swedish language is also available, and starting from release 10.0.37.48, the Danish language is introduced. Any other available language is not supported and needs to be maintained by either the partner or customer.

The DynaRent Mobile App is only available in the English (EN-US) language. Other languages are currently not supported.

Anywhere for Rental is only available in the English (EN-US) language. Other languages are currently not supported. It is possible to translate the Anywhere labels (labels used within the mobile processes) or label files (label files used within the standard applications). For the translation, either the translation API of Google or Microsoft is used. In order to use one of the translation services you need an API key from either Google\* or Microsoft\*.

## Product release information

DynaRent 10.0.38.50 for Dynamics 365 Finance and Dynamics 365 Supply Chain Management (10.0) is built upon D365 version 10.0.35. Since Microsoft maintains a no breaking changes policy, the fact that this release is built on this version means that it can be applied to an environment running on D365 version 10.0.35 or any later version and the application should compile without any issues. However, as we have only functionally validated this version against D365 version 10.0.38 GA, we recommend applying our TI product release on that MS version as well. If you deviate from this (and thus apply the release to a different version), we recommend performing a more thorough round of testing before applying the release to a production environment.

This is summarised in the following table.

| Release date<br>DNR | Release<br>DNR | Minimum required<br>D365 version | Validated against<br>D365 version | Compatible with D365 version |
|---------------------|----------------|----------------------------------|-----------------------------------|------------------------------|
| 03/04/2023          | 10.0.35.48     | 10.0.32                          | 10.0.35                           | 10.0.32 and above            |
| 26/07/2023          | 10.0.37.49     | 10.0.34                          | 10.0.37                           | 10.0.34 and above            |
| 01/11/2023          | 10.0.38.50     | 10.0.35                          | 10.0.38                           | 10.0.35 and above            |

In case of an Error, To-Increase may provide a Hotfix on a reasonable efforts basis in a way it considers appropriate in its discretion. To-Increase cannot be obliged to provide Hotfixes if the Client has not deployed the latest release or the Release second to the latest Release and/or is not using a supported version of Microsoft Dynamics.

To ensure our customers can fully leverage the latest enhancements, features, and quality improvements, we are committed to providing increased support by keeping them updated with the most recent releases. Our data indicates that customers on the latest version experience fewer issues and requests, demonstrate greater resilience, and effectively enhance their organizational efficiency.

For more information about our latest available product versions, the latest validated GA-versions from Microsoft as well as the Minimum MS version required, please visit the page: Knowledge Base - Support - To-Increase

## Localizations

Available localizations that need to be enabled separately within Dynamics 365 Finance and Dynamics 365 Supply Chain Management to support country-specific requirements do not by default apply for the DynaRent modules. At this point, DynaRent does not support these country-specific localizations. In case this is required it needs to be maintained and supported by a local qualified partner that has full insight in the regulations.

## **Data Entities**

This release document contains a list of the data entities that are being supported. Data Entities that are not listed are currently unsupported. The supported data entities may only be used for importing and exporting data. The partner may use these as a foundation to further extend them. To-Increase does not have a policy to deliver an import/export data entity for every new functionality.

## Security

DynaRent does not deliver a full set of duties for the entire DynaRent solution yet and we do not ensure that any pre-configured roles work in combination with standard Dynamics 365 Finance and Dynamics 365 Supply Chain Management roles and security.

## Compatibility with other modules

DynaRent is compatible with the following solutions for Dynamics 365 Finance and Dynamics 365 Supply Chain Management 10.0.10 or higher:

| Rapid Value                      | Security & Compliance Studio       |
|----------------------------------|------------------------------------|
| Advanced Project Management      | Action Management                  |
| Advanced Maintenance and Service | DynaRent Anywhere                  |
| Advanced Project Planning        | DynaRent BI Easy                   |
| Product Engineering              | DynaRent 365 CE                    |
| Business Integration Solution    | DynaRent IoT                       |
| Connectivity Studio              | DynaRent PowerApps Customer Portal |
| Dynamics Anywhere                | DynaRent Employee PowerApps        |

Note: These are optional, and they each require a separate license and are each a separate deliverable.

## License coverage

DynaRent is governed by three licenses that control access to specific functions and features.

| Feature                     | License          | Remarks |
|-----------------------------|------------------|---------|
| DynaRent                    | DNR I            |         |
| Rental Order Management     |                  |         |
| Business Objects            |                  |         |
| Work Order Project Planning |                  |         |
| Utilities                   |                  |         |
| Field Service PowerApps     |                  |         |
| DynaRent                    | DNR II           |         |
| DynaRent BI                 |                  |         |
| Anywhere for Rental         | DynaRentAnywhere |         |

Important: It is not possible to run DynaRent without the DNR I license.

## Upgrade from earlier versions

Refer to the installation guide for more details.

Upgrade of DNR from DNR for D365 onwards is supported via the use of the migration process and tooling as required to upgrade from Microsoft Dynamics 365 Finance and Microsoft Dynamics 365 Supply Chain Management Enterprise Edition.

If you are upgrading from an earlier version than N-1 please read all the related release notes carefully to make sure you are following the required steps.

## Model delivery discontinued

Models are no longer going to be released from DynaRent 10.0.30.45 release onwards. If you still require the models, please contact our support team with a business reason.

#Note: If you have installed models from any of the previous releases of DynaRent, you must remove them before installing DynaRent 10.0.30.45 or later.

## 2 Features DynaRent

## Business object components / sets

In this release and coming releases business object components will be added to DynaRent. The functionality will be released in steps, so customers can try it out in their test environments.

This functionality will give customers the ability to make sets / collections of existing business objects. The items that are part of the set will be named components. These components can be physically connected to the main business object or virtually connected.

The following functionality will be added over the coming releases:

- Components
- Assembly /dis-assembly journals
- Support for Work orders
- Support for Service plan board
- Support for DynaRent Mobile
- Support for Anywhere for Rental
- Support for Dynamic field management
- Support for picking of assembled components
- Business object availability, Rental on-hand
- Assignment of Business object components on Rental orders
- Pricing
- Support for Return with decompose instruction

Part of each release a description to the release notes will be added with what has been added.

At the end of this document there is dedicated chapter to explain the functionality that is released in this release.

# Consumption Based Billing - Usage price tiers and Allowance price tiers

In the previous release, we released fixed usage pricing for consumption based billing. In this release, we are releasing additional functionality. Namely:

- Usage price tiers
- Usage price allowance tiers
- Support for technical exchange
- Support for rental quotation

As final chapter of this release document there is a dedicated chapter to explain the functionality that is added to the existing consumption based billing functionality.

# Pre-invoice check process adjusted to support parallel processing

The pre-invoice check that is part of Advanced rental invoice management has been adjusted to support parallel processing. The batch job created for the pre-invoice check will now create separate batch tasks for each of the available threads on the batch server

Example on how it is shown in the batch job:

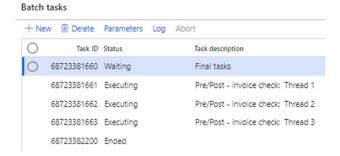

## Ability to search by 'Product name' field when adding lines in the rental order

On request from a customer the field "Product name" has been added to the item number selecting form. The field can be used for filter and search actions, just like the other fields.

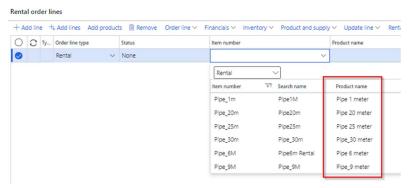

# Added support for asset availability with return to different warehouse and return work order used simultaneously

Asset availability scenario added to support the process in which the business object is returned to a different warehouse and a return work order for inspections was used. The asset availability will now display the correct warehouse, as before this scenario, the asset availability would display an incorrect warehouse.

# Performance – Change date on rental order - creation/updating of projects

In the change date process on the rental order, there is a process for creation/updating of projects in relation to work order lines. Which is in certain scenario's redundant when no new work order lines are created.

To improve the performance of the change date process, the code will not try to create new projects, if no new work order lines are created.

## Discontinued features for this release

Starting 2024 the Credit note functionality on the rental order and the Credit approval in the rental order management list page will be discontinued, as this will be replaced by the (project) Rental credit wizard.

Starting 2025 version one of the rental line editor will be replaced by rental line editor version 2, which is already available as configuration key.

No functional topics were discontinued in this release.

# 3 Features DynaRent Anywhere for Rental

# New features for this release

| ID     | Description                                                                                                    |
|--------|----------------------------------------------------------------------------------------------------|
| 165574 | In Bulk Mass return added aggregate view for bulk items, to support user. After selecting item in the aggregate view, user is redirected back to previous form with the item added to the item selection field. |
| 166059 | In Bulk Mass return added field to show returned bulk rental order lines as total line on confirmation screen.                                                                                                  |
| 171178 | Added support in the picking and return process for supplementary items and kit structure. So the user has a better understanding of the items that belong together.                                            |
| 172435 | Added functionality to support meter registration in the picking process. As this is required for the new consumption based billing functionality.                                                              |
|        | The user will be able to enter readings for multiple meters of an object during the picking process and on the object itself.                                                                                   |
|        | In the next release this will also be added for the return process.                                                                                                    |

# 4 DynaRent fixes for this release

## Fixes for this release

| Functional Area       | ID     | Title                                                                                                    |
|-----------------------|--------|----------------------------------------------------------------------------------------------------|
| Work order            | 158870 | Resource filter not working in 'Hour transactions per worker' report                                                                                                    |
| project planning      |        | Issue has been fixed, resource filter can now be used on the report.                                                                                                    |
| Service plan          | 163964 | Column filers are not saved in views on SPB unplanned tasks                                                                                                    |
| board                 |        | Since the form has a temp table as a datasource, were unable to save the                                                                                                    |
| 200.0                 |        | filtered views. We were able to make an adjustment to save the filter                                                                                                    |
|                       |        | using the SysLastValue framework. Filter will now be saved for the form                                                                                                    |
|                       |        | and will even stay when reloaded.                                                                                                    |
| Security and          | 164139 | Financial dimension tab not visible on extended form controls                                                                                                    |
| dimensions            |        | A bug from MS does not allow creating permissions for extended form                                                                                                    |
|                       |        | controls. Having in effect that the financial dimension tab is not visible on                                                                                                    |
|                       |        | D365 forms with DNR extension, for example on the fixed asset.                                                                                                    |
|                       |        | Added solution, so the financial dimension tab can be made visible. Added for :                                                                                                    |
|                       |        | View/Maintain financial dimensions Fixed assets                                                                                                    |
|                       |        | View/Maintain financial dimensions Prospects                                                                                                    |
|                       |        | View/Maintain Intercompany Rental orders                                                                                                    |
|                       |        | How to:                                                                                                    |
|                       |        | System administration -> Security -> Security configuration. Select "Role",                                                                                                    |
|                       |        | click Privileges -> Add reference                                                                                                    |
|                       |        | Search for "Maintain financial dimensions Fixed assets" and add it. Go to                                                                                                    |
|                       |        | Unpublished objects, selected the role that was changed and click Publish                                                                                                    |
|                       |        | selection.                                                                                                    |
| Rental line<br>editor | 168652 | Amendments in RLE not saved when "Enable update of invoiced periods" parameter on invoice profile = no                                                                                                    |
|                       |        | When an user made an RLE change in an invoice period that has "Enable update of invoiced periods" = no, the system would give a warning, no amendments created, but rental lines were changed. Solved issue with 2 adjustments:                                                                                              |
|                       |        | <ol> <li>Warning changed to error. No changes happen to the lines.</li> <li>To assist the user in this process. If the rental order lines have a invoice profile with "Enable update of invoiced periods" = No, and the RLE is opened, fill the "Effective from" date with the date of the first unvoiced period.</li> </ol> |
| Technical             | 169569 | Technical exchange project related line does also copy the ProjTransid                                                                                                    |
| exchange              |        | Adjustment made that also with an technical exchange the new line                                                                                                    |
| CVCHALIRE             |        | receives a new ProjTransId.                                                                                                    |
| Performance           | 169878 | Converting a Rental quotation with multiple lines (100+) to a Rental order                                                                                                    |
| 1 CHOITHAILCE         |        | takes a lot of time                                                                                                    |
|                       |        | The process takes a long time as for each line the rental totals are                                                                                                    |
|                       |        | calculated on the rental order. Added "Do not wait for rental totals on                                                                                                    |
|                       |        | quotation confirmation" parameter in the rental parameters. If turned on,                                                                                                    |

|                       |        | the system will launch the rental totals calculation logic in a different thread, which will result that the conversion from rental quote to rental order will be quicker.                     |
|-----------------------|--------|----------------------------------------------------------------------------------------------------|
|                       |        | Do mind that the rental totals on the rental order will not be directly available when the conversion is done. As the rental totals calculation logic                                          |
|                       |        | is executed in a different thread.                                                                                                    |
| Rental<br>agreement   | 170105 | Incorrect description of the "From date" and "To date" field in the rental agreement                                                                                                    |
| agreement             |        | Description adjusted from "Leave blank to include all dates" to "From date is mandatory" and "To date is mandatory".                                                                           |
| Rental asset status   | 170158 | BO Rental asset status cannot be made available, as other status like Missing has higher priority.                                                                                             |
| status                |        | In the Business objects – Setup – Fleet planning – Availability status form the user can enable "Allow manual change" for certain Rental asset statuses.                                       |
|                       |        | The user is now able to go to the "Asset availability transactions" on the business object and adjust for that line the rental asset status and the dates.                                     |
| Physical rental       | 170798 | Unpick not possible if picked qty exceeds the physical rental qty                                                                                                    |
| qty                   |        | Issue was: PRQ is 85, RO Confirmed and picked with 70. PRQ remaining 15.  User wants to unpick the 70, received error that it is not allowed. Adjusted                                         |
|                       |        | process, so the user is not blocked in the unpicking process.                                                                                                    |
| Feature               | 170941 | Not possible to enable mandatory Feature inventory transactions archive                                                                                                    |
| reature               |        | As custom fields are added to the InventTrans, enabling of the feature was blocked. Adjustments made, so the feature can be enabled.                                                           |
| Business object       | 171841 | Time based maintenance creates every time a new task                                                                                                    |
| maintenance<br>plans  |        | With every next maintenance date the system created a new task, even if<br>the old task was not finished yet. Code adjusted so that no new task is<br>created when there is still a task open. |
| Performance           | 172024 | Performance of closing RLE                                                                                                    |
| closing RLE           | 1,202. | Adjustments made in the code to improve the performance when closing                                                                                                    |
| 9.99.1.8 1.22         |        | the rental line editor on the rental order.                                                                                                    |
| Rental order          | 172327 | Damage and Manco workorders not visible via rental order                                                                                                    |
|                       |        | Workorders created in the return quality inspection journal process of an                                                                                                    |
|                       |        | rental order were connected to the journal and not rental order. Resulting                                                                                                    |
|                       |        | that when the origin button on the work order was used, the user received                                                                                                    |
|                       |        | an error. Adjusted so the user can now jump from the WO to the rental order.                                                                                                    |
| Convice plan          | 173141 | Service Plan board scrolls to top automatically in vertical view                                                                                                    |
| Service plan<br>board | 1,31,1 | After performing an action on a planned task, like visiting the work order                                                                                                    |
| board                 |        | line details or the rental order, and the user would then return to the                                                                                                    |
|                       |        | service plan board, then the screen would scroll back to the top in vertical                                                                                                    |
|                       |        | view. Adjustments have been made to prevent this.                                                                                                    |
| Asset availability    | 173530 | Asset availability opening from Rental Project quotation/Rental                                                                                                    |
|                       |        | quotation/Rental order LINE shows all lines of quotation/order                                                                                                    |
|                       |        | Adjusted action behind the button on the line, so the asset availability is                                                                                                    |
|                       | 172522 | only opened for the selected line.                                                                                                    |
| Rental order          | 173532 | Warehouse tab on rental order line                                                                                                    |
|                       |        | Removed warehouse tab from rental order line, as this is not used with rental orders.                                                                                                    |
|                       |        | icital oracis.                                                                                                    |

|                       | l      |                                                                                                    |
|-----------------------|--------|----------------------------------------------------------------------------------------------------|
| Business object       | 174013 | Business object v3 entity gives error with import                                                                                    |
|                       |        | Business object v3 entity was having issues with Business object view v2                                                             |
|                       |        | configuration key. Adjusted, so the entity works correct again.                                                                      |
| Credit wizard         | 174023 | CW Full Credit: Charges amount is not including in Credit invoice for Full                                                           |
|                       |        | credit with re-invoice = Yes                                                                                                    |
|                       |        | Process adjusted, the credit wizard full credit now includes the charges in                                                          |
|                       |        | the credit invoice with the scenario Full credit with re-invoice = yes.                                                              |
| Subrental             | 174028 | Subrental for bulk items creating fixed assets in legal entity                                                                       |
|                       |        | There was a scenario with subrental orders on which bulk items are                                                                   |
|                       |        | selected for the first time in the legal entity is creating Fixed assets in the                                                      |
|                       |        | Fixed asset register upon confirmation of the sub-rental order.                                                                      |
| Rental order          | 174949 | Possible to unassign picked line and assign different serial number,                                                                 |
|                       |        | resulting in wrong transactions                                                                                                    |
|                       |        | User is now blocked to unassign serial numbers on the rental order, when                                                             |
|                       |        | the line is already picked.                                                                                                    |
| Service plan          | 175211 | Performance enhancements on service plan board                                                                                       |
| board                 |        | Adjusted several processes to improve performance on the service plan                                                                |
|                       | 476422 | board. Including, refreshing, drag and dropping and update of task status.                                                           |
| Period                | 176133 | Period distribution must also work with Project invoice posting                                                                      |
| distribution          |        | Period distribution now supported for invoicing rental orders with Project                                                           |
|                       | 476546 | invoice posting.                                                                                                    |
| Dynamic field         | 176546 | DFM field translations not correctly referenced                                                                                      |
| management            |        | The translation setup page for DFM fields was incorrectly referenced,                                                                |
|                       |        | which resulted in the user getting the "Field reference table id must be                                                             |
|                       | 476760 | filled in" error. Issue has been resolved.                                                                                           |
| Rental order          | 176760 | Convert quote > order does not create initial amendments                                                                             |
| amendments            |        | On newly created rental orders, all price and discount changes are stored                                                            |
|                       |        | in the amendment table. But if those changes were done in the quote and                                                              |
|                       |        | the quote is confirmed to order, then these are not stored in the amendments. Any changes after the first invoice will be applied to |
|                       |        | corrections in the first invoice period as well. Which could result in some                                                          |
|                       |        | scenario's in incorrect invoices. Amendments are now added to this                                                                   |
|                       |        | process.                                                                                                    |
| D 1 11:               | 177055 | Manual added rental items in RLE get tier 0.00                                                                                       |
| Rental line           | 177055 | For the RLE v2 adjusted the process, so that manual added rental items in                                                            |
| editor                |        | the RLE get the correct tier.                                                                                                    |
| D                     | 179681 | Right-click on a workorder in the Business object availability graphical view                                                        |
| Business object       | 173001 | gives an error                                                                                                    |
| availability          |        | Error has been resolved.                                                                                                    |
| Convice plan          | 180366 | Service plan board does not show correct working times                                                                               |
| Service plan<br>board | 100000 | In some scenario's on the resources in the planned section the working                                                               |
| Doard                 |        | times were displayed incorrectly, this has been resolved.                                                                            |
| Project hour          | 180705 | Dimension values of type value not showing after update on hour journal                                                              |
| journals              |        | Changing the worker on the hour journal would lose the dimension values                                                              |
| Journals              |        | of type value. This was caused, as the method assumes the form is still                                                              |
|                       |        | showing the original values, as it only re-populates the values when                                                                 |
|                       |        | changed, but since the action occurred in a separate form, the code didn't                                                           |
|                       |        | recognize the change.                                                                                                    |
| E. I.                 | 180780 | Fixed asset to inventory journal - Posting error TTSBEGIN/TTSCOMMIT Bulk                                                             |
| Fixed asset           | 100700 | I wed asset to inventory journal in osting error in second, in second this                                                           |

|                               |        | Error would happen during the disposal of an bulk item in the fixed asset to inventory journal.                                                                                                    |
|-------------------------------|--------|----------------------------------------------------------------------------------------------------|
| Asset availability            | 180785 | Business object availability form displays wrong order/rental order data                                                                                                    |
| , isset availability          |        | The business object form opened from the asset availability form would show incorrect rental order data. It would display the value of the previous record. Adjusted to show correct information.                                                                                                    |
| Purchase order                | 180926 | When creating purchase order on Vendor resource Vendor group not populated  Purchase orders created from the work orders would not populate the vendor group field in the purchase order creation form.                                                                                                    |
| Asset availability            | 181548 | Business objects availability form displays empty values in Warehouse column Business objects in the business object asset availability form display                                                                                                    |
|                               |        | empty values in the warehouse column. This was occurring with work orders directly created from Business objects.                                                                                                    |
| Work order project planning   | 182461 | Workorder from Legal entity A incorrectly shown connected to rental order from legal entity B  Issue was caused in the query by retrieving the work order rec id. Added                                                                                                    |
| Technical                     | 182479 | table recid validation to ensure correct data selecting in the query.  Technical exchange on delivered rental order line that already has off-rent                                                                                                    |
| exchange                      |        | date causes rental agreement line tier error  A rental agreement line tier error occurred when the user tries to perform an technical exchange on a delivered rental order line that already has an off-rent date. Error has been resolved.                                                                                                    |
| Rental order tier calculation | 182828 | Invoice profile - When invoiced - tier calculation not working, always uses 1 An issue was found with invoice profile setting When invoiced, that the tier calculation was not working. The rental totals and rental invoicing would use 1 instead of the correct tier.                                                                                                    |
| Anywhere for<br>Rental        | 174889 | Item search button name on item info menu in Anywhere for Rental is not displayed  Button name of the item search button in the item info menu was missing.  Name is now visible.                                                                                                    |
| Anywhere for<br>Rental        | 173764 | Incorrect label in A4R parameters for Expected off-rent days after rental order  Adjusted the label for Expected off-rent days after rental order in the Anywhere app parameters.                                                                                                    |
| Mobile App                    | 174697 | From and To times don't correspond with actual times  Adjusted the time conversion process. General info on how it now works.  1. User start registering time in the app in user time zone 2. When user stops the ticker, the time is converted to UTC and stored in the dataverse table, without timezone info. 3. Value is synchronized to F&O as is and stored in SQL server as UTC date and time  4. On the form in F&O the time is converted to the timezone of the user that views the form. |
| Mobile app                    | 180089 | Error when running Post work order line transactions menu item In the menu Work order project planning\Periodic\Work order employee app\Post work order line transactions with registration type "Item" user could experience errors. This has been resolved.                                                                                                    |

## 5 Known Issues

### DynaRent

NOTE: Microsoft is investing heavily in Dual-Write as synchronisation tool instead on Data Integrator, it is Microsoft's advice to use Dual-Write. Dual-Write is a near real-time (1-10 seconds) solution and Data Integrator a batch-driven solution which is always slower in displaying information, however Dual-Write can still be "slow" as some synchronisations take a minimum of 5 seconds, which can't be made faster. Also Dual-Write has its limitations, known issues and unsupported features which are described in the Mapping Concept pages of Dual-Write, see the Dual-write home page - Finance & Operations | Dynamics 365 | Microsoft Learn.

NOTE: Microsoft is continuously adding new features in the application directly and via Feature Management. Sometimes these are public preview and will be made generally available in future releases, in other cases, they are already general available, and you have the choice to activate them.

Currently, we are not testing compatibility with all new features or combinations.

Once a feature is enabled at the customer environment and in case of any issues or questions related to new standard features and our solutions, kindly contact us via To-Increase support.

#### **DynaRent Mobile**

- o Depending on your licensing model, you might encounter an exception when synchronizing the data from Finance and Operations to the local device, stating "The per app limit for storage has been exceeded. Reduce the amount of data to be stored or use Clear Data to free up space." If this is the case, please review your licensing model and purchase additional licenses as required.
- o Sometimes, even though resource is configured correctly, first time configuration on mobile app triggers message saying that resource must be filled in. This is not a consistent repro. Try to create Work order from D365 FO and then try the same on mobile app, you can get rid of this ad-hoc issue.

## Known issues for the release

#### Microsoft feature: Match the detail for vendor invoices

Unfortunately, it was discovered during testing that the sub-rental invoicing with variances functionality which was released with number 109281 in the 10.0.13 release is affected by Microsoft's feature "Match the detail for vendor invoices". Please keep this feature turned off if you're using the sub-rental invoicing with variances functionality. We will look at compatibility with this feature in the upcoming period.

| Feature name                         |  |
|--------------------------------------|--|
| Match the detail for vendor invoices |  |

# 6 Data Entities for import/export

Please refer to installation guide for technical details.

## Changes for this release

The rental agreement entities have been updated for consumption based billing.

## Known issues for this release

Rental shop card entity- shop card activation along with new card import does not work in this version. The rental shop cards should be imported in inactive mode and then activated manually.

# 7 Data entities for Business Intelligence

Refer to installation guide for technical details.

### Known issues for the release

Some entities contain fields of the type datetime. Finance and Operations stores the information of these fields as UTC datetime in de SQL database table. To be able to transform this datetime to local time, an extra field is available in the SQL table containing the time zone id Due to a technical limitation this information is not yet available and will be transformed in the BI data warehouse to a local time, based on a fixed value. It is expected that this issue will be solved in the next release.

## Changes for this release

Below a list with the major changes and impact of the modified data entities for this release. For further information you can contact our support department to provide additions services and/or training to assist in case needed.

# 8 Data Entities for Rental Customer portal

Setting up/implementing the 'Rental Customer Portal' requires the setup of data integration projects to synchronize data from Finance and Operations to Dataverse.

One of the data integration projects that needs to be set up is the data integration project for synchronizing sales invoice line data. A data integration project uses a data entity to fetch data from Finance and Operations.

If you have a data integration project set up for synchronizing sales invoice line data and this data integration project makes use of the 'SalesInvoiceLineV2' data entity (i.e., 'Sales invoice lines V2'), then please create a new data integration project that makes use of the 'SalesInvoiceLineV3' data entity (i.e., 'Sales invoice lines V3'), as the 'SalesInvoiceLineV2' data entity is not supported anymore. Please refer to the DynaRent Customer Portal release notes for further details.

# 9 Configuration keys

This chapter contains a summary of all the configuration keys that are included in this release, along with the functionality they implement. If you are not using the functionality, please disable the corresponding configuration key. More information on how to disable configuration keys can be found <u>here</u>.

| Configuration key               | Purpose                                                         | Recommendation                                                                  |
|---------------------------------|-----------------------------------------------------------------|---------------------------------------------------------------------------------|
| DynaRent CE Integration         | Supports the DynaRent CE product and functionality              | Disable if the DynaRent CE product is not being used                            |
| DynaRent PowerApps              | Supports the DynaRent Mobile product and functionality          | Disable if the DynaRent Mobile product is not being used                        |
| Rental customer portal          | Supports the DynaRent Customer portal product and functionality | Disable if the DynaRent Customer portal product is not being used               |
| Rental data entities (BI)       | Support the DynaRent BI product and functionality               | Disable if the DynaRent BI product is not being used                            |
| Keep deleted DynaRent * objects | Objects that have been deprecated between certain periods       | Disable after usage of the deprecations have been refactored                    |
| Deprecated features             | Objects that have been deprecated                               | Disable after usage of the deprecations have been refactored                    |
| On-hand rental inventory        | Support the on-hand rental inventory functionality              | Enable                                                                          |
| Fleet number                    | Support the fleet number functionality                          | Enable                                                                          |
| Additional notes                | Additional notes on work orders                                 | Enable                                                                          |
| Rental dates                    | Supports the rental dates functionality                         | Enable                                                                          |
| Rental invoicing                | Supports the rental invoicing functionality                     | Enable                                                                          |
| Rental shop                     | Supports the rental shop functionality                          | Enable                                                                          |
| Tax matrix                      | Support the tax matrix functionality                            | Enable                                                                          |
| Assign serial                   | Supports the assign serial functionality                        | Only enable when you want to use this functionality (by default it is disabled) |
| Anywhere for Rental             | Supports Rental specific Anywhere applications                  | Only enable when you want to use this functionality (by default it is disabled) |
| Consumption-based billing       | Supports consumption-based billing functionality                | Only enable when you want to use this functionality (by default it is disabled) |
| Work Order Quotation            | Supports work order quotation functionality                     | Only enable when you want to use this functionality (by default it is disabled) |

# 10 Roles & Security

This chapter contains the latest information around the roles and security within this release. This release contains a couple of specific roles that we have identified. These roles and related security can be used as foundation for extend it to your own needs. In this release, we do not deliver full duties and privileges for the entire DynaRent solution yet and we do not assure that any pre-configured roles work in combination with standard Dynamics 365 Finance and Dynamics 365 Supply Chain Management roles and security. In the upcoming releases, we will focus on this area in particular by leveraging the standard Dynamics D365 for Finance and Operations security features.

## Roles overview

Below is an overview of the available DynaRent roles in this release:

| Role name                        | Description                                      |
|----------------------------------|--------------------------------------------------|
| Administrator                    | Administrator                                    |
| DynaRent User                    | Simple User                                      |
| Rental Administrator             | Administrator at the rental department           |
| Rental Clerk                     | Operational rental employee                      |
| Rental Coordinator               | Coordinator at the rental department             |
| Fleet Finance                    | Financial overview of the entire fleet           |
| Fleet Manager                    | Operation fleet manager                          |
| Rental Manager                   | Manager at the rental department                 |
| Rental Representative            | Sales representative at the rental department    |
| Rental Sales Clerk               | Sales representative at the rental department    |
| Service Coordinator              | Coordinator at the service department            |
| Service Planner                  | Service planner                                  |
| Technical Administration         | Manager of the service department                |
| Technical Manager                | Technical manager at the service department      |
| Transport Manager                | Manager of the transport department              |
| Transport Planner                | Transport planner                                |
| Workshop Employee                | Employee at the workshop                         |
| Workshop Manager                 | Manager at the workshop                          |
| DynaRent Field Service Engineer  | For employees using the Field Service App        |
| Customer Portal Integration User | For the user account used for Portal integration |

## 11 Breaking Changes

## Redesign of the DynaRent Mobile App

Embracing the dynamic landscape of Microsoft technology, we are proactively future-proofing our Mobile app to meet and exceed the evolving expectations of our valued customers.

In our commitment to continuous improvement, we are not only introducing new and exciting functionalities but also enhancing performance and refreshing the user interface.

Recognizing the importance of smooth transitions, we understand that such advancements may entail adjustments to existing functionalities, and in rare instances, the removal of outdated features.

Rest assured, our dedicated team is working diligently to minimize disruptions. Where necessary, we are crafting migration scripts to ensure a seamless and hassle-free transition for our users.

At the heart of these changes is our unwavering dedication to delivering an exceptional and forward-looking mobile app experience.

We appreciate your understanding as we strive to provide you with a cutting-edge and user-friendly solution that anticipates and adapts to the ever-evolving technological landscape.

The redesign of the DynaRent Mobile app is currently taking place and will be released later this year. In the next release notes, updates on the progress will be shared.

# MS D365 version 10.0.39 stops support for licenses generated with SHA1

You may have already been informed by Microsoft, that licenses that are generated using the SHA1 algorithm will no longer be supported starting at Microsoft Dynamics 365's F&SCM version 10.0.39. This update will be generally made available by Microsoft on March 15th 2024.

As we currently use the SHA1 algorithm for our licenses, there is an action for you to take to ensure you can continue using our services. We introduce the new SHA256 algorithm for our licenses, which will be supported going forward by Microsoft.

#### What do you need to do before updating to version 10.0.39?

- 1. Please go to the Solution Management Workspace in your F&SCM environment
- 2. Retrieve and install these licenses based on the SHA256 algorithm. You can find a guide on how to do that under this link.

https://support.to-increase.com/ticsm?id=kb article&sys id=f169436297b2e910100e3fb3f153afb8

After retrieving and installing the new license, you can upgrade to version 10.0.39 without any interruptions to our services.

There should be no effect on any of your performance. In case you experience any effect, please reach out to us under customeroperations@to-increase.com.

Best regards,
Customer Operations Team

# 12 Deprecations

Refer to the installation guide for technical details.

# 13 Business object components / sets

In this release and coming releases business object components will be added to DynaRent. In this chapter is explained the functionality that is released in this release.

#### Setup

Business object components configuration key

To make use of the new business object component functionality, the corresponding configuration key needs to be enabled.

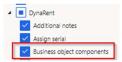

### Rental type adjusted for temporary assembly

The rental type is expanded with the field Temporary assembly. When an assembly journal is created and a rental type is used that has the field Temporary assembly enabled, then the system will create a new business object. As this business object will be virtual and is the carrier for the components. When the assembly journal is posted, based on this field, the system will create a rental transaction to add the new object in the availability and rental on-hand.

#### Work order parameters adjusted for Post sales item setup

On the work order parameters a new field is added to setup the Post sales item. This enum has 3 options, None, Item journal and Item requirement.

When the "Assembly" components journal is posted, if the "Post sales item" field is set in "Item journal", system will create the "Item journal" on the related work order. and post it. In case the Post sales item is set in "Item requirements", the system will create the Item requirements on the Project defined on the related work order.

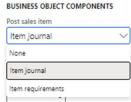

#### Setting "Can be used as component" add to Rental supplementary items form

On the Rental supplementary form the field "Can be used as component" is added. This field can be used for items that have a connected rental type. The items / lines on this form that are marked yes with this field can be used on the assembly journal. These items will appear on the assembly journal in the "edit component lines" dialog and can be included/excluded(similar to RLE).

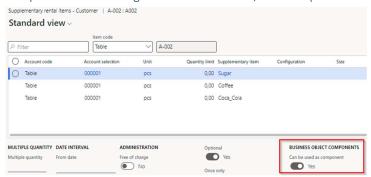

#### Added Component journal type to Work order task form

On the work order task form the field Component journal type is added. With this field the tasks can be marked to be used with assembly and disassembly.

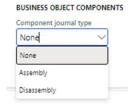

Status update of tasks marked with this field can be configured to trigger the automatic posting of the related assembly/disassembly journal.

Work order status group enriched with assembly journal reg and is assembly reg.

In the fasttab Registration on the Work order status group the column Assembly journal registration and Disassembly journal registration has been added.

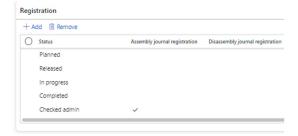

With this setup it is possible to define with which status change the posting of the Assembly/Disassembly journal is triggered.

### Business object components form

On the business object the user will have to option to look in to the components that are part of that business object via the button "Business object components".

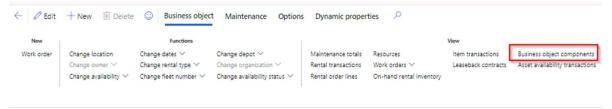

Using this function will open the form with all the components that are connected to the business object via an Assembly journal.

#### Example:

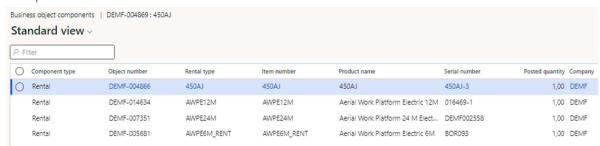

#### Component journal names

New form to create component journals. These setup can be found under:

Business objects -> Setup -> Business object components -> Components journal names

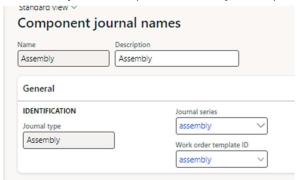

The form allows the user to setup an assembly journal type for Assembly and disassembly. Next to the type, the user can setup the number sequence and the work order template.

The work order template will used when the assembly/disassembly journal is confirmed, to create workorders that can be picked up for the assembly/disassembly.

### Forms and processes

Assembly /disassembly journal list page

The assembly / disassembly journal listpages can be reached via Business object -> Journals -> Business object components

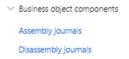

#### This will open the following list page:

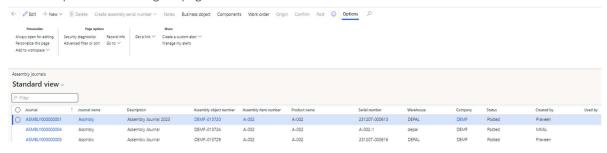

The user has access in the listpage to the following actions:

- Edit existing journal
- New journal
- Delete journal
- Notes
- Lookup business object
- Lookup components of business object

- Lookup work order
- Lookup origin(source of journal)
- Confirm
- Post

### Assembly /disassembly new Journal creation

With the button new, the user is able to create a new journal. The system will open the following form:

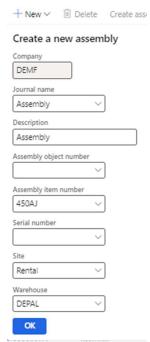

| Field:                 | Description                                                           |  |
|------------------------|-----------------------------------------------------------------------|--|
| Journal name           | Select the Assembly /disassembly journal type                         |  |
| Description            | Will receive description of selected journal type, can be adjusted.   |  |
| Assembly object number | Field to select an existing business object to add or edit components |  |
|                        | Can be left empty when creating a virtual object.                     |  |
| Assembly item number   | Field to select the item of the business object.                      |  |
|                        | Can be prefilled by object number and serial number.                  |  |
| Serial number          | Field to select an existing business object to add or edit components |  |
|                        | Can be left empty when creating a virtual object                      |  |
| Site                   | Enter the site for the journal                                        |  |
| Warehouse              | Enter the warehouse for the journal                                   |  |

After clicking ok, the journal will be created.

#### Assembly /disassembly Journal functionality

In the previous chapter, we created a assembly journal with only an item that has an rental type that is setup to create a temporary business object. This is how the assembly journal will look like:

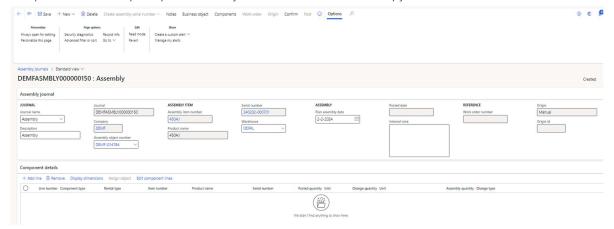

The journal is created with an new business object, which can be looked up via the business object button. If you would click on components, it will open the components list, which is empty, as we will add the components with this assembly journal.

On the component details the user is able to add lines. This can be lines for sales items and for rental objects. Example:

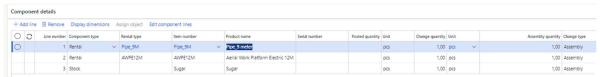

With the Assign object button the user is able to assign business objects from the system to the journal line. The same assign business object form is used as on the rental order.

If the journal was created with an item that has items marked as "Can be used as component" in the Rental supplementary form, then the user can use the "edit component lines" to quickly add lines. Instead of manually adding lines to the journal. Example:

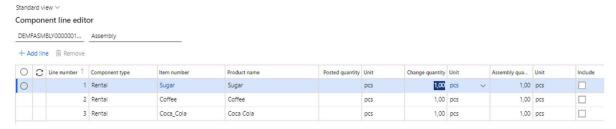

#### Confirm Assembly /disassembly Journal

If you have added all the required components to the journal, then you can confirm the journal.

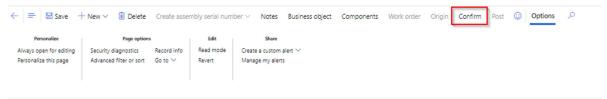

Confirming the journal will create the work order, based on the work order template connected to the component journal type. If there were notes added to the component journal, then these will be copied to the Internal note on the work order line. If there were sales items listed to be consumed, then depending on the earlier discussed setup of Post Sales item, these will be created as Item journal or item requirements.

After confirmation the assembly team can pick up the work order. As we use the existing work order functionality, these work orders can also be picked up in the DynaRent mobile app.

#### Posting Assembly /disassembly Journal

Depending on the setup in the earlier discussed work order status group, the assembly team will post the assembly journal by changing the work order task line status to the correct status. If this is not setup, then the user in the system is able to post the journal manually with the post button on top of the journal.

After posting the components will be added to the components list connected to the business object. Posting the assembly journal also checks if the assembly journal was created for an existing business object or an temporary business object. If the assembly journal is posted from an temporary business object, then the system will create a rental transaction to create rental on-hand in the system.

### Adjusting existing components

The assembly journal can also be used to adjust the existing components connected to a business object. The user will use the same New Journal creation functionality with journal type assembly. While creating the new assembly journal the user will select the existing business object, when the assembly journal is created, it will add all the components that are currently connected to the business object. In this assembly journal, the user is able to add new lines or remove them. Adding lines is as described before. Removing lines can be done by changing the change quantity field to -1. Example:

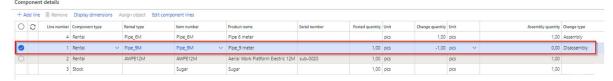

The rest of the process is equal to the first assembly journal. After posting the new lines are added as component and the removed lines are removed from the assembly journal.

# 14 Consumption based billing usage price & allowance price tiers

## Setup

#### Price tier multiplier period added on Invoice profile

On the invoice profile a new field is added to define the consumption price tier multiplier period. There are two options to choose from, Calendar and Chargeable.

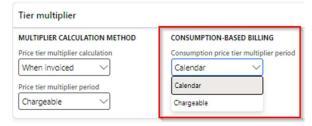

This setup will define for the rental order line if the price tiers are calculated based on calendar or chargeable days.

### Rental agreement element activation expanded on the Rental parameters

In the rental parameters the rental agreement element activation is expanded with two new types. It is now possible to setup "Consumption tiers" and "Consumption allowance".

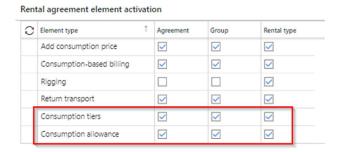

#### Added setup for unlimited consumption on Consumption group

On the consumption group a new field called Price tier unlimited consumption has been added.

With value No, the consumption to be invoiced can be limited. With the setting yes, the amount of consumption that can be invoiced is not limited.

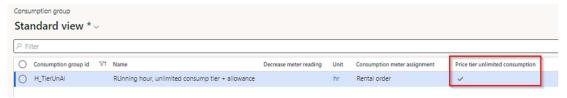

## Form adjustments

### Rental agreement – Consumption price

On the grid of consumption price four new fields are added.

| Field                         | Description                                                                                                    |
|-------------------------------|----------------------------------------------------------------------------------------------------|
| Allowance per chargeable day  | Field to setup the allowance per chargeable day                                                                                     |
| Allowance unit                | Field to define the unit of measure defined for the selected consumption price component group                                      |
| Limit overconsumption         | In case allowance is filled in, this field is available to limit the over consumption on the invoice                                |
| Max over-consumption invoice% | If limit overconsumption is enabled, this field can be used to define the percentage that overconsumption is allowed for invoicing. |

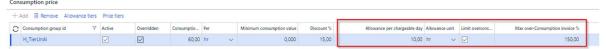

On header of the grid consumption price in the rental agreement two buttons are added to define usage price tiers and allowance price tiers for the selected consumption group.

#### 

#### Allowance tiers

When opening the allowance tiers, the user will have access to a grid to define the allowance tiers per chargeable days.

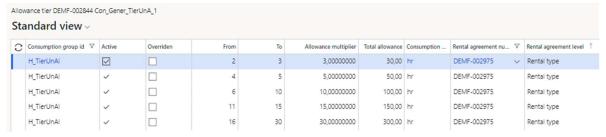

In this grid it is possible to setup the allowance multiplier per range of days.

For example, as illustrated in the example above.

If the item is rented for two days, they receive allowance for 3 days.

If the item is rented for three days, they receive allowance for 3 days.

If the item is rented for four days, they receive allowance for 5 days.

If the item is rented for five days, they receive allowance for 5 days.

#### Price tiers

When opening the price tiers, the user has access to a grid to define the price tiers for the consumption price per days.

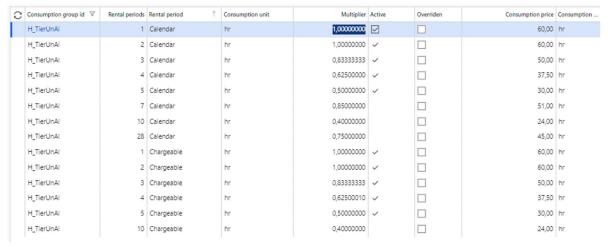

It is possible to setup per Calendar rental period and Chargeable Rental period the multiplier for the consumption price.

The setup and use of this table is equal to how standard price tiers work for standard rental type price tiers.

#### Rental order and Rental line editor

On the rental order line changes have been made to support clear overview of price fields and meter values.

The price fields are now part of the consumption grid and the meter reading information is displayed below for the selected line.

Further two new fields have been added to the consumption grid on the rental order and rental line editor.

| Field      | Description                                                 |  |
|------------|-------------------------------------------------------------|--|
| Discount % | Field to give additional discount on the consumption price. |  |
|            | User is able to adjust this field                           |  |
| Allowance  | Displays the allowance from the Rental agreement.           |  |
|            | User is not able to adjust this field.                      |  |

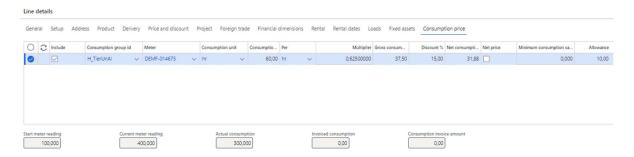

## Rental totals and rental invoicing

The rental totals and rental invoicing forms have been adjusted with new fields to support the invoicing for price tiers and allowance.

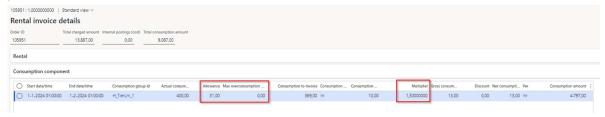

#### Short explanation on how the numbers are calculated in the rental totals and rental invoicing

With the calculated chargeable days the right price tiers will be retrieved from the rental agreement and used in the calculation for the correct consumption price.

As for allowance the calculated chargeable days will be used to calculate the amount of allowance. This allowance will then be used in the consumption usage calculation.

In the usage calculation the consumption usage is determined based on actual consumption, against the allowance scenario's (Unlimited consumption/limited consumption).

Then as final calculation the calculated usage is set against the chargeable days and the calculated consumption price, resulting in the to be invoiced consumption price.

## Technical exchange

Customers rent items/objects with agreements to consumption. It could happen a machine breaks down and needs to be replaced. If the technical exchange is performed, then the calculation for price and allowance tiers should stay in place for both lines, to ensure there is a correct calculation for the customer.

#### Consumption-based billing = Every invoice period

In case allowance is specified, the allowance, max to invoice, and consumption to invoice(usage pricing) is calculated for the entire invoice period for both lines. The consumption to invoice will be calculated as totals and then allocated on the lines proportionally to the actual usage.

### Consumption-based billing = Last invoice

The consumption will only be invoiced when the final invoice is posted for the replacement line. That means that all consumption from the exchanged lines and replacement line will be calculated together and posted for the final invoice. The allowance will be calculated for the total number of chargeable days from all connected lines (exchange, replacement), considering those lines as a one line.

Part of the technical exchange functionality a new field called "Allocated consumption" has been added to the rental totals and rental invoice.

In case a line is not part of an technical exchange, then the value in this field is equal to the field "Consumption to Invoice".

In case a line is part of an technical exchange, then the allocated consumption will display the part that was allocated for invoicing for that line.

## Rental quotation

The rental quotation has been enhanced with consumption price fields. If the rental quotation is confirmed, then these values will be transferred to the rental order.

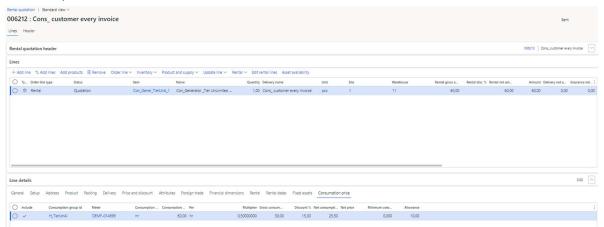